# Digital Learning at Parklands

#### EduLink One

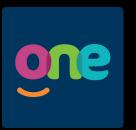

EduLink One is our school app which links to many of the systems we use at Parklands. From here you can see pupils' timetable, information about attendance and behaviour. Messages to Parents and Carers are communicated through EduLink and you will also be able to book appointments for Parents' Evenings through here.

- 1. Go to <a href="https://www.edulinkone.com">www.edulinkone.com</a> or download the app from the Apple App
  Store or from Google Play.
- 2. For School ID, type in 'Parklands'.
- 3. Parents will be sent their login details for EduLink. Enter the details you have been given.
- 4. You will then be set up to view all the functions of EduLink.

### Google Classroom

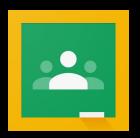

Google Classroom is the place where all of your homework will be set. For each subject your teacher will invite you to join your own electronic 'classroom'. Parents and Carers can receive a weekly summary email of all homework that has been set and see whether this has been submitted.

- Go to <u>classroom.google.com</u> or download the app from the Apple App Store or from Google Play.
- 2. Login using your Parklands email address (GSuite/Google account).
- 3. You will be asked to set your account up. Make sure you click 'Student'.
- 4. When you start, your teachers will send you invitations via email to join a classroom or you may be given a classroom code (click + and 'Join Class').

## Google Drive

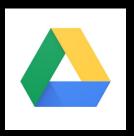

Google Drive is the electronic file storage system we use which links to your school GSuite (Google) account, including Google Classroom. Here you will store any files you create and can share your work with your teachers. You will also be shared into files to help you with your own work.

- 1. Go to <u>drive.google.com</u> or download the app from the Apple App Store or from Google Play.
- 2. Login using your Parklands email address (GSuite/Google account).
- 3. You will see your Google Drive. You might want to start by setting up a folder for each of your subjects.
- 4. You may also want to download the apps for Google Docs, Google Sheets and Google Slides. You will be regularly using each of these.

# Epraise

Epraise is the electronic points system used to reward students for positive actions, attitudes and contributions. Staff will award points, plus additional awards can be gained as well. Pupils can then exchange points for a range of prizes through the electronic shop on Epraise.

- 1. Go to <a href="https://www.epraise.co.uk">www.epraise.co.uk</a> or download the app from the Apple App Store or from Google Play.
- 2. When you click log in you will need to search for 'Parklands High School'. Log in using the details you have been given or using your GSuite (Google) account.
- 3. When you start at Parklands, you will be able to see how many points you have been awarded and by which member of staff.
- 4. You can also use the electronic shop to buy prizes using your points.